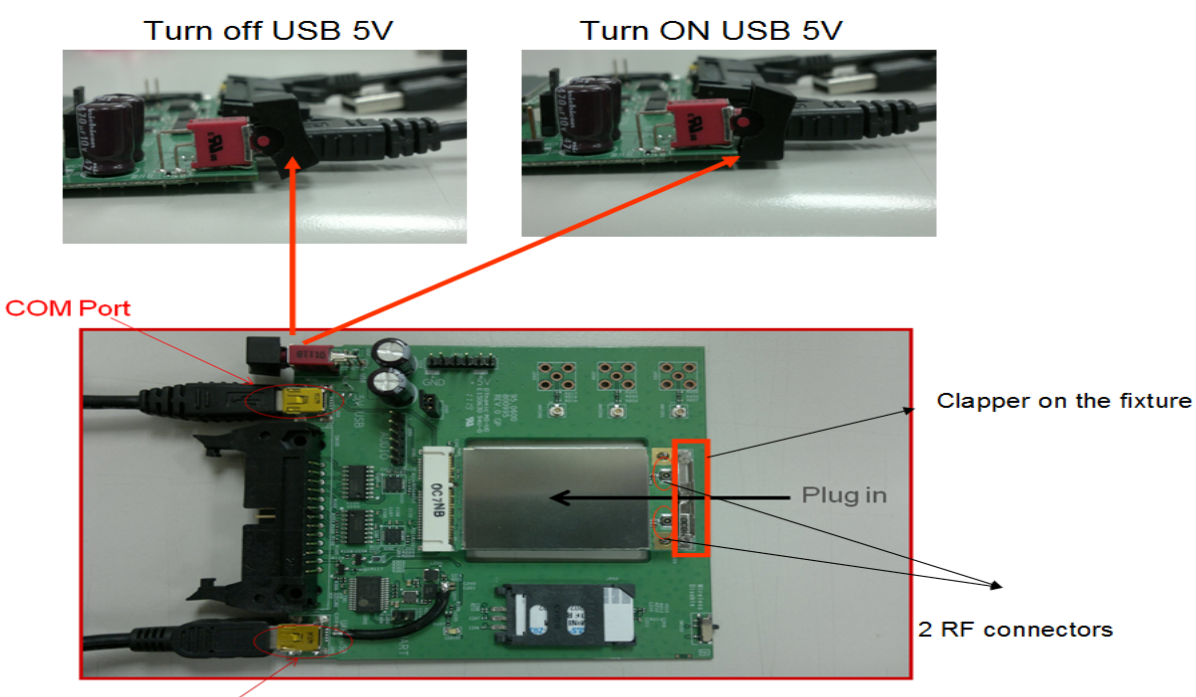

Only offer USB 5V

- 1. You must turn off USB5V via the switch(ie.SW200) and connect 2 USB cables to USB ports(i.e J300/J204) of the computer before putting TANGO module into the test fixture
- 2. Plug in TANGO module into the test fixture from right side and use clapper on the test fixuter to fix the TANGO.
- 3. Put SIM card into SIM card socket correctly.
- 4. Select adequate RF adaptors to connect RF connector in order to do electric measurement. Then turn on USB5V via the switch

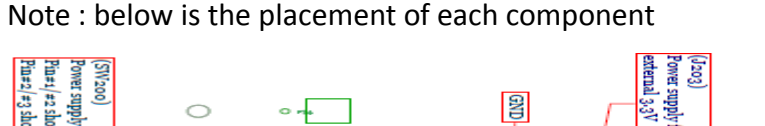

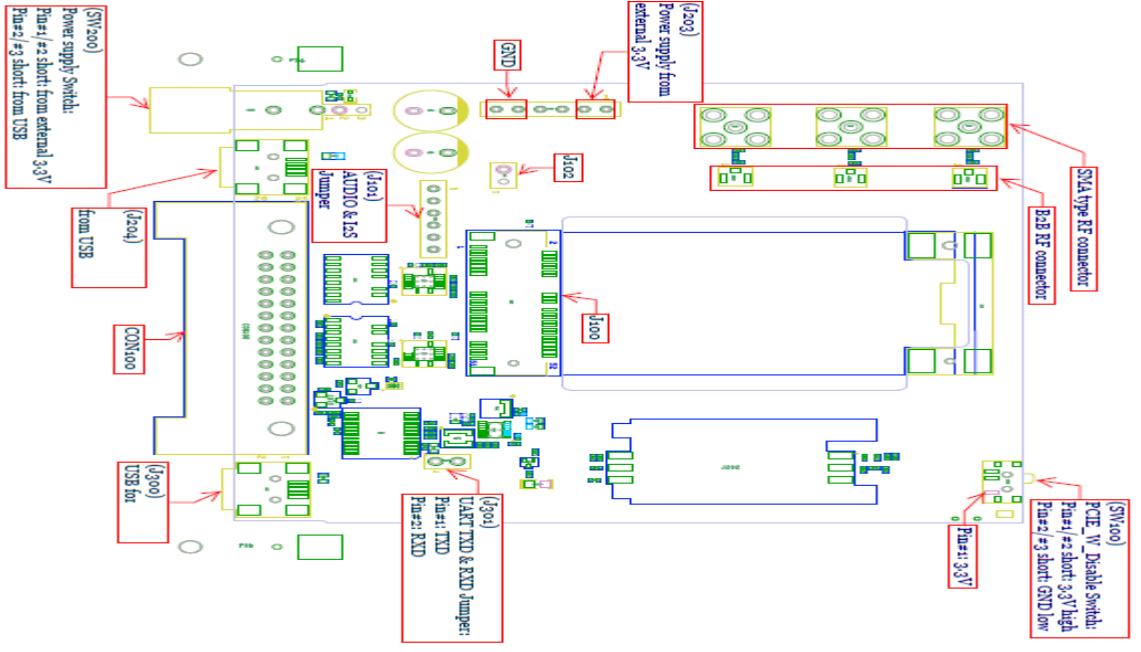

TANGO module driver user guide :

1. First have HostDrivers (NVIDIA\_TANGO\_5.45.0455\_Release) into your computer. The contents are listed as below :

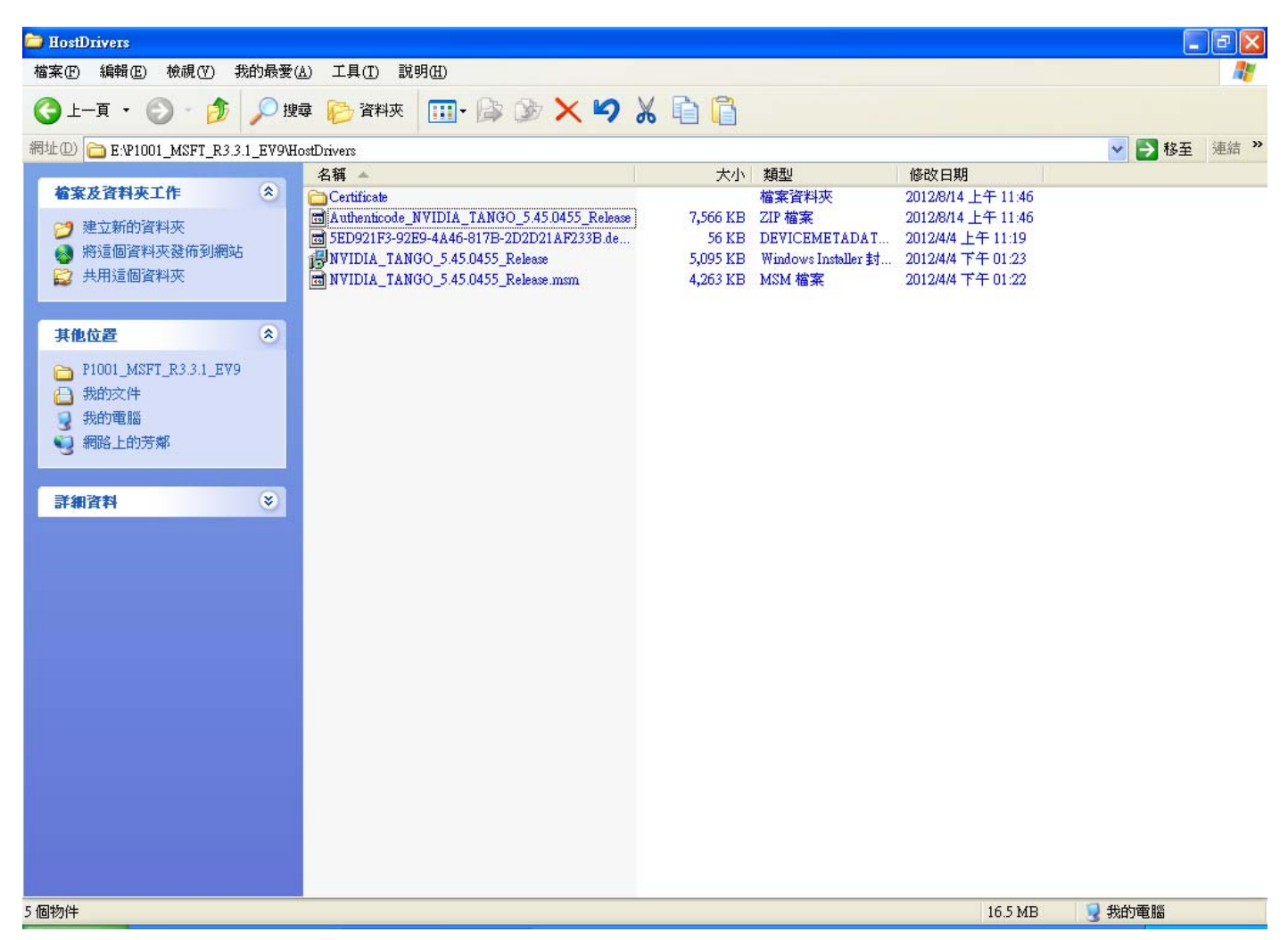

2. Then click the file name (NVIDIA\_TANGO\_5.45.0455\_Release) to follow its instructions to install until you complete the driver's installation.

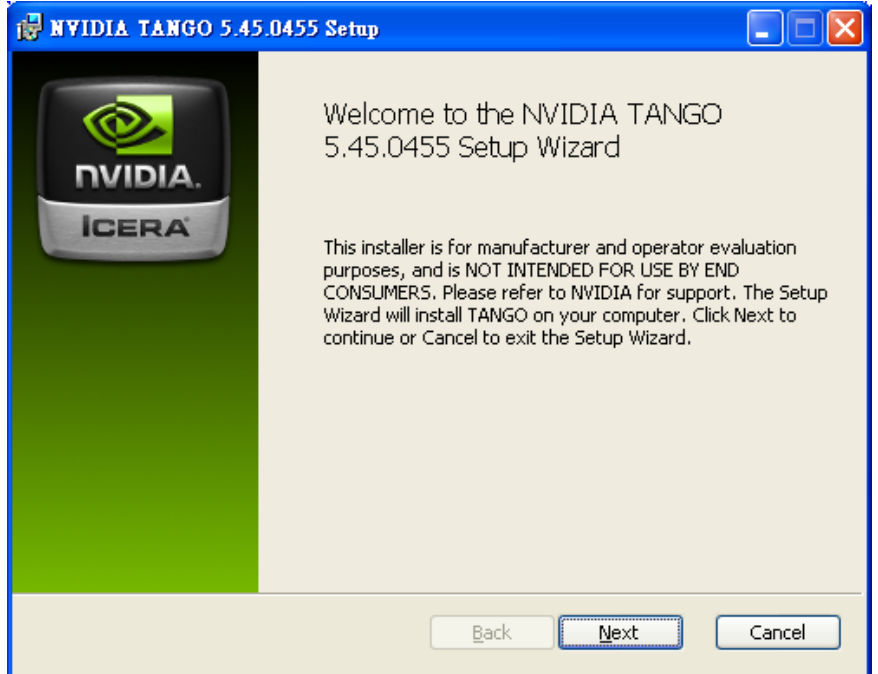

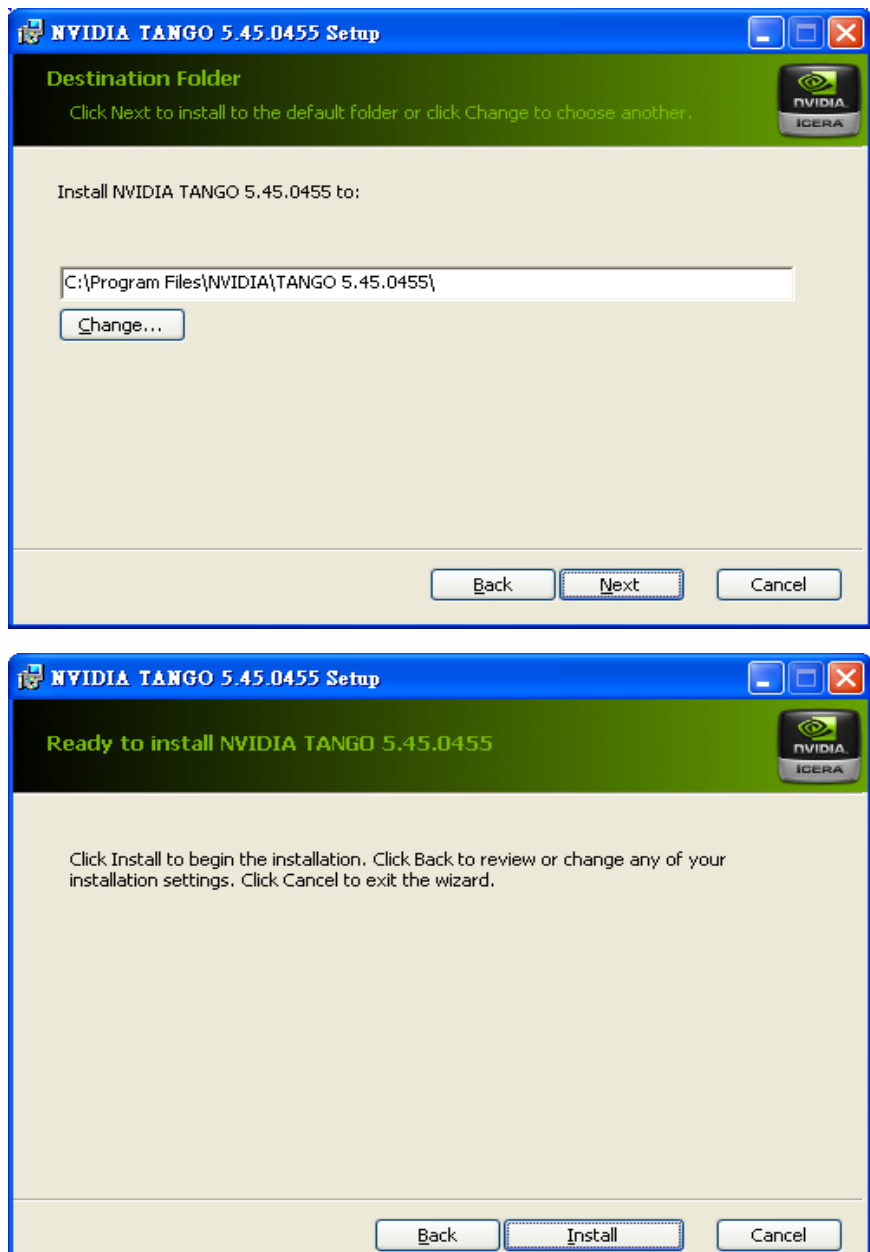

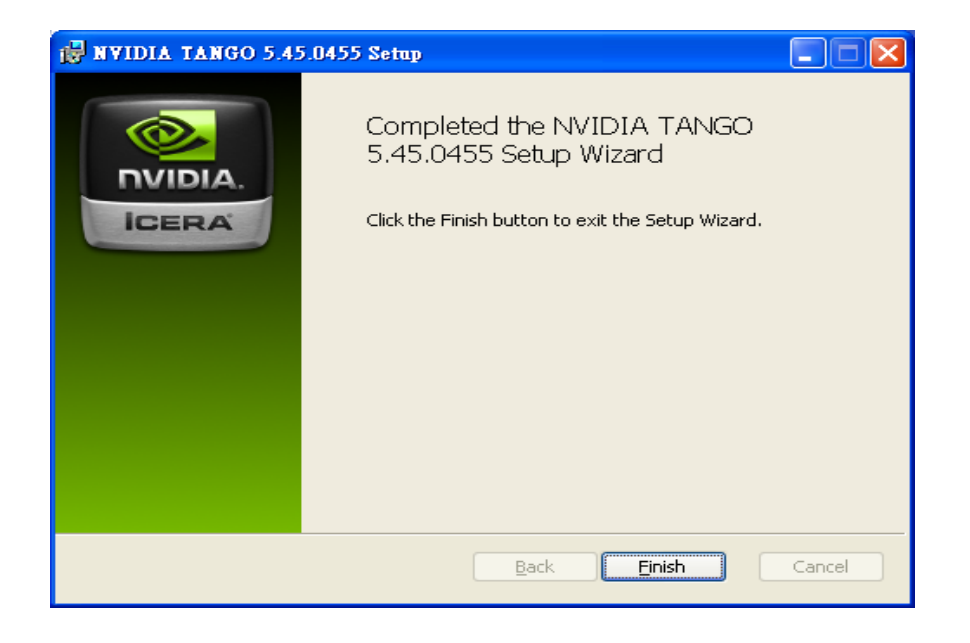

3. Put TANGO module into the socket, take out 2 mini‐USB cables to plug in

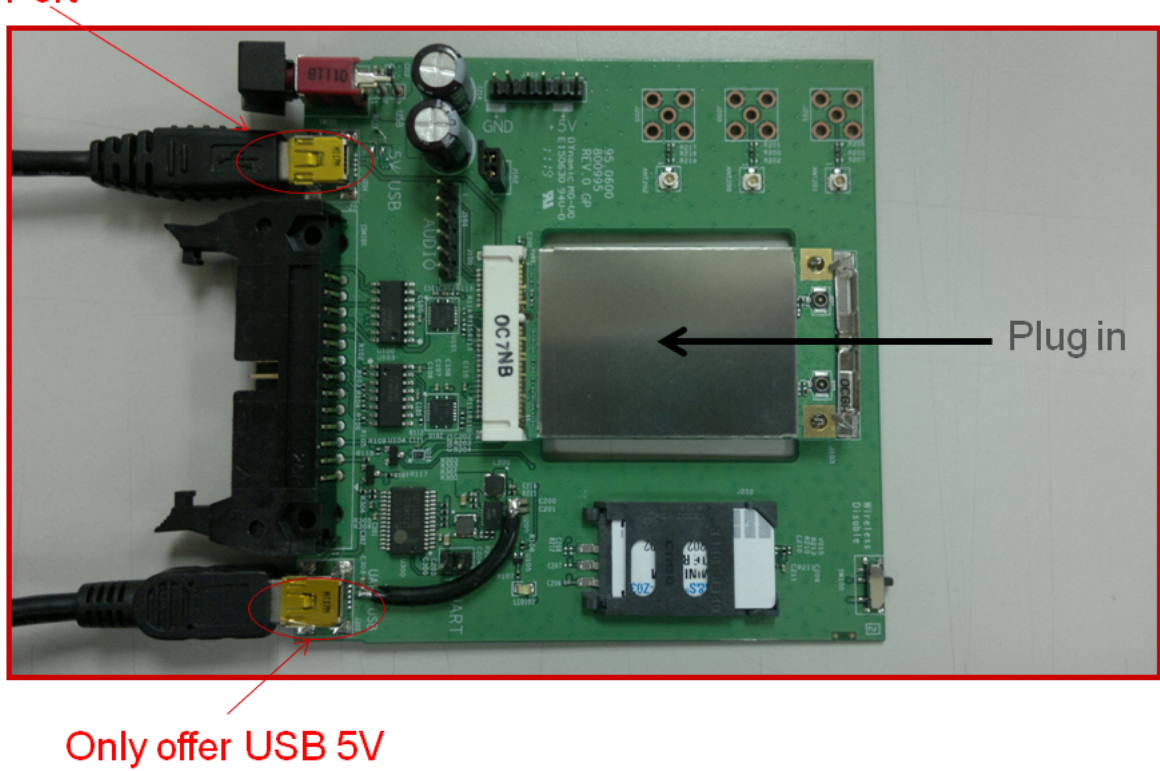

**COM Port** 

4. Turn on the switch to let USB 5V input into the fixture.

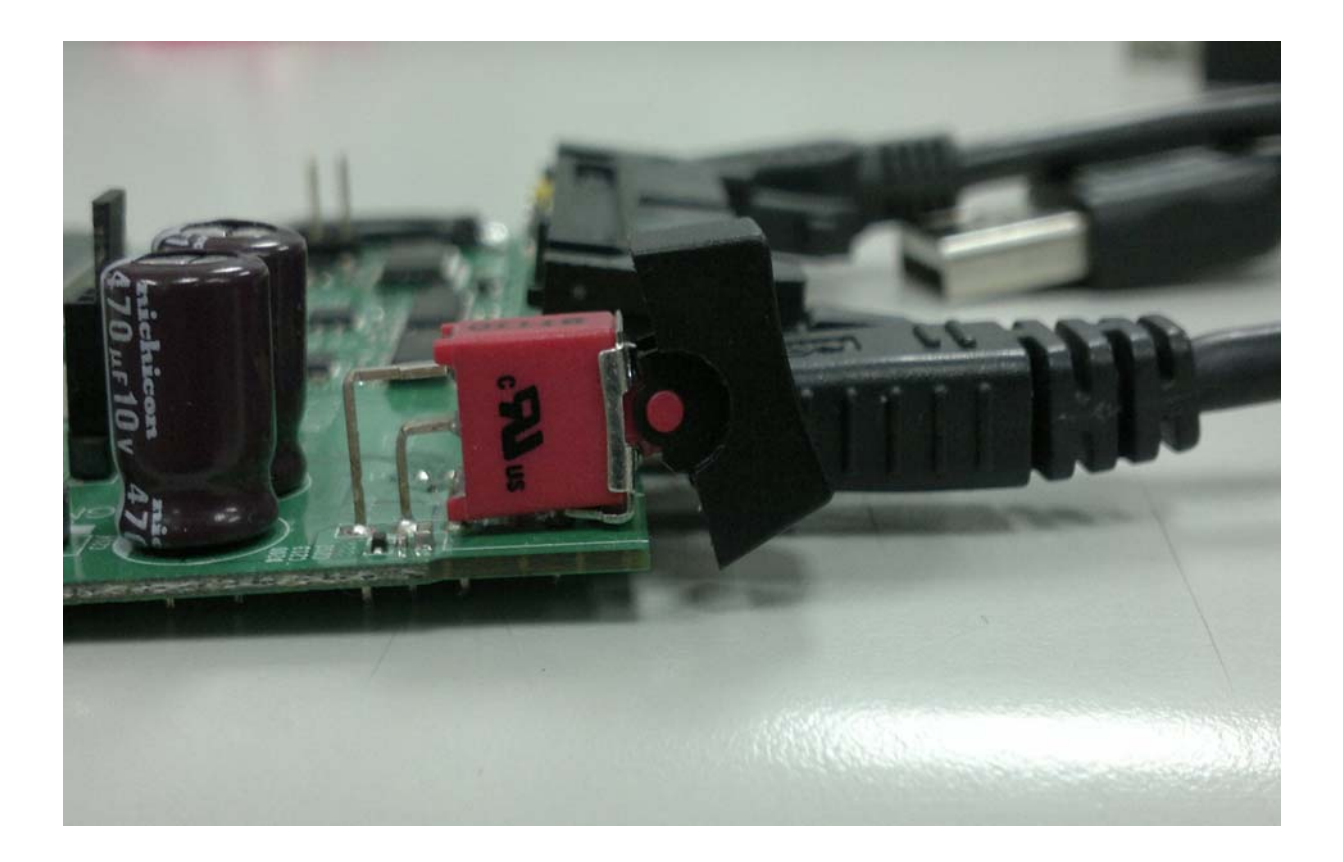

Turn off the module if the switch shift toward down.

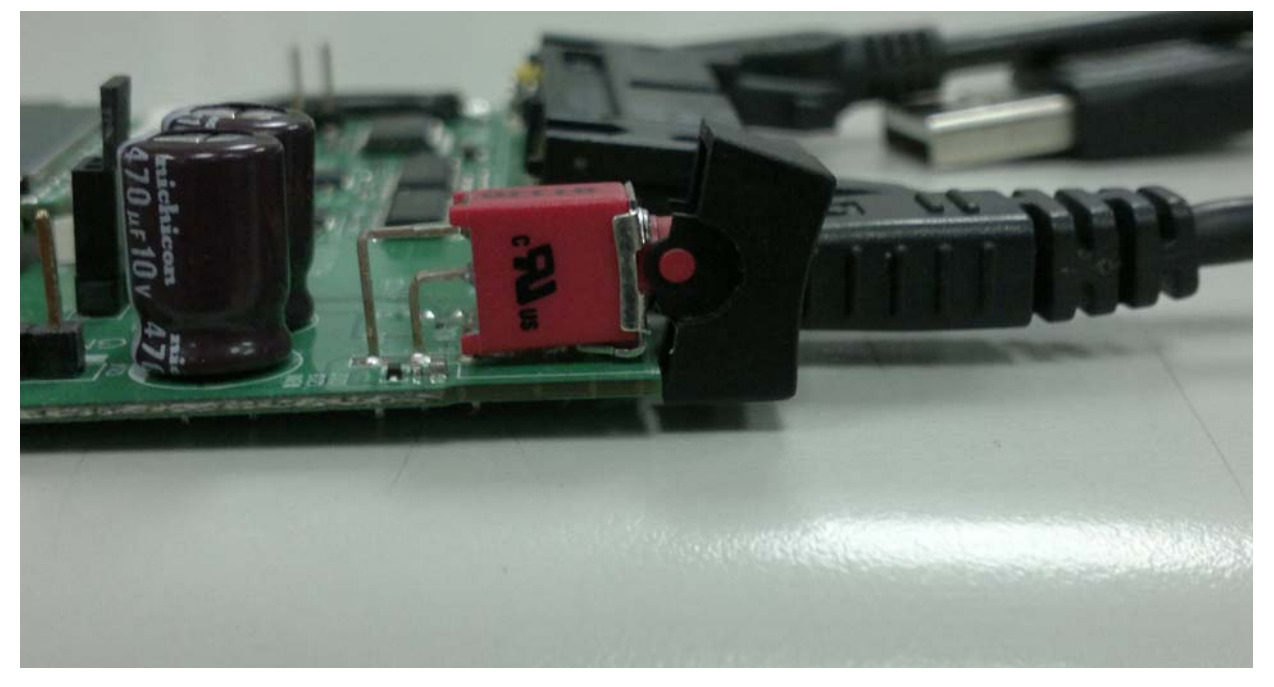

5. The device management shows 4 unknown COM ports when the switch turn on. You have to follow the indication of the pop‐up window to install adequate drivers.

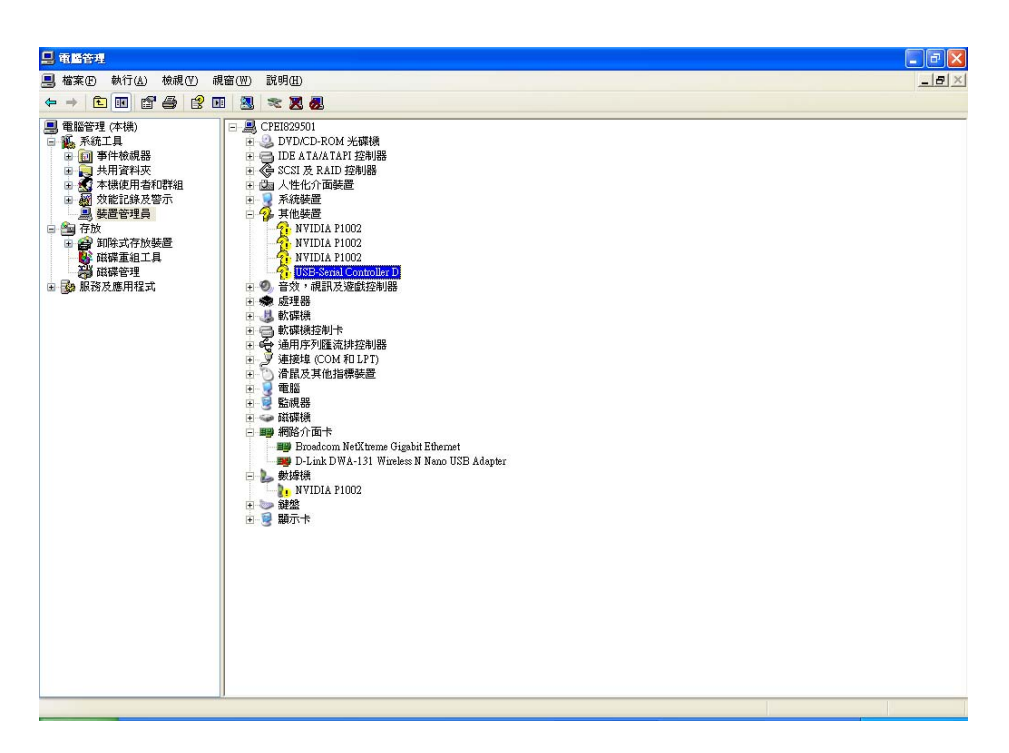

5-1 Please choose the right directory with the TANGO driver for diagnostic port

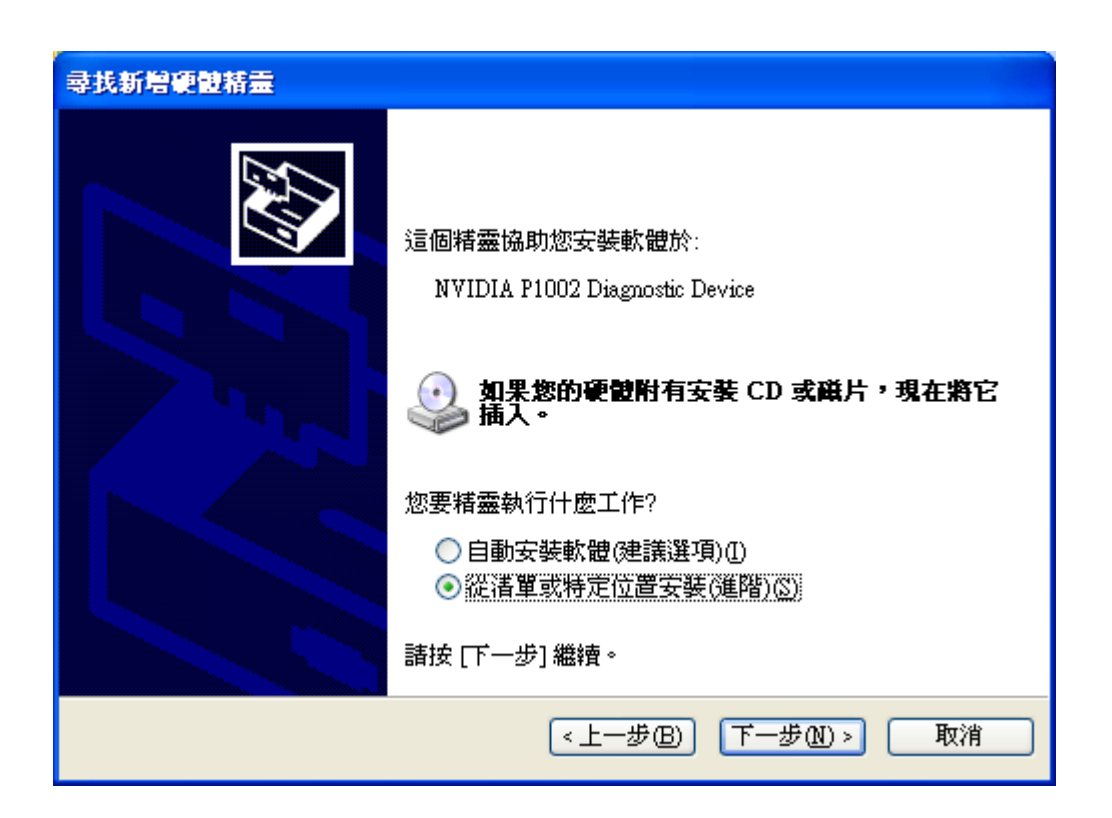

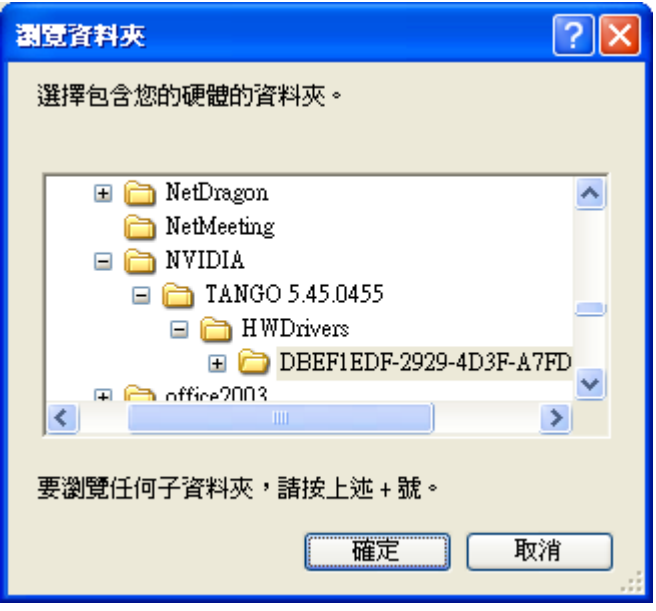

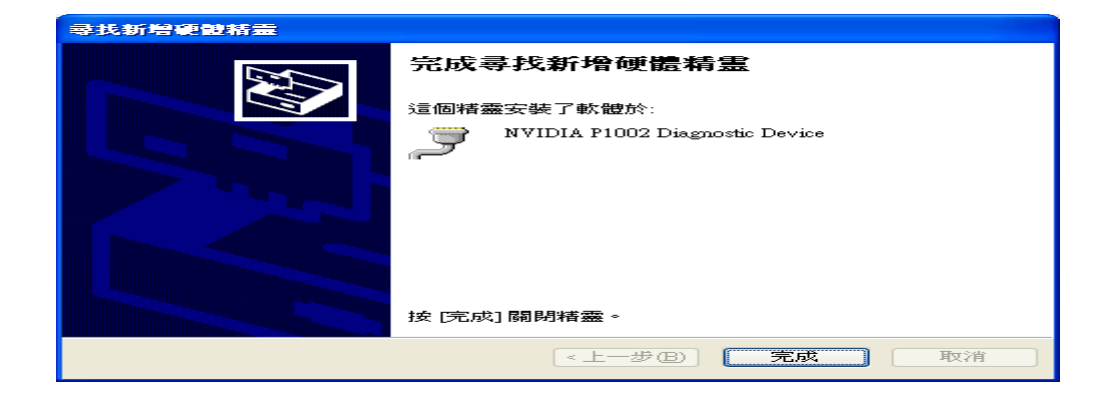

5-2 You can see diagnostic port once you correctly installed.

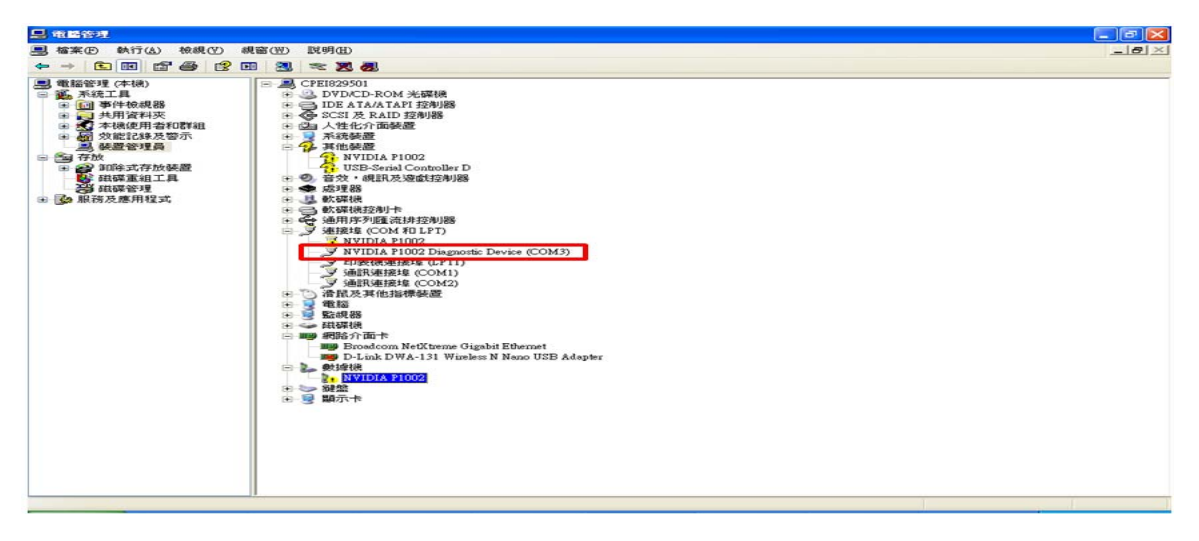

5‐3 Next driver to be installed is network port. You follow same way to install the driver.

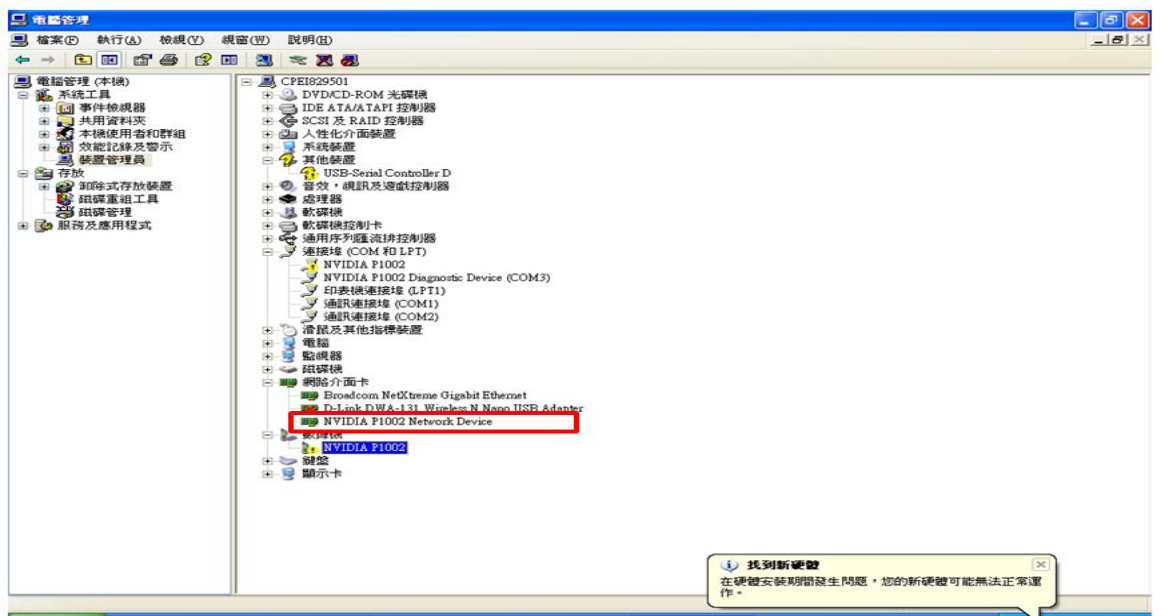

‐4 The third driver to be installed is modem port. You follow same way to install the driver.

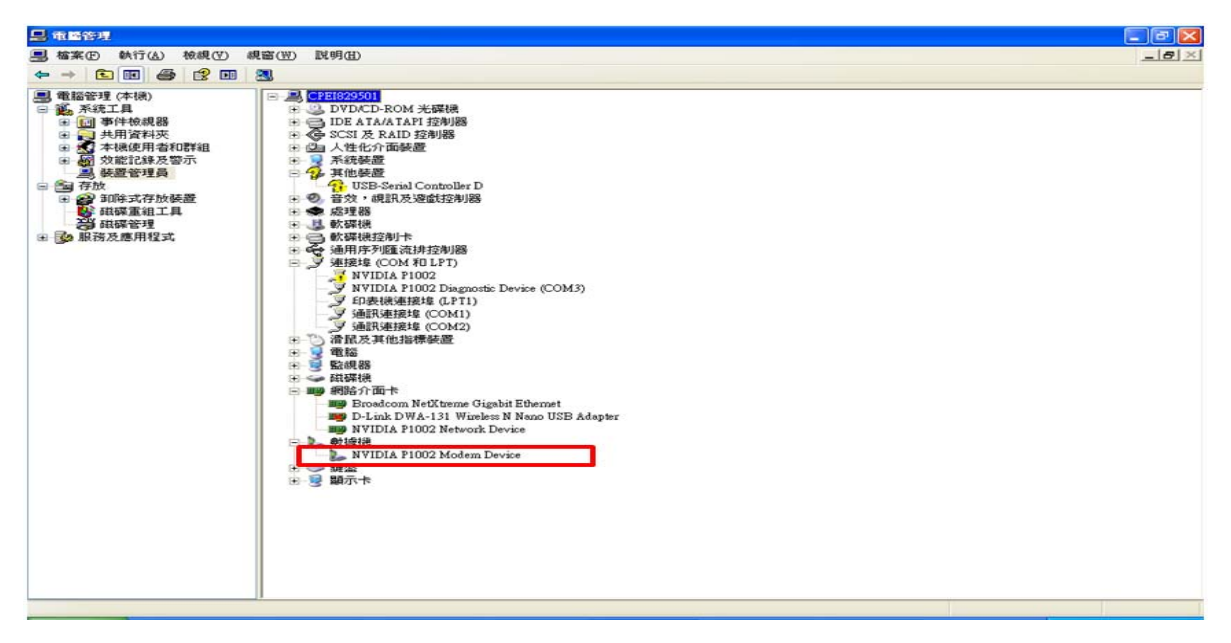

‐5 The fourth driver to be installed is AT port. You follow same way to install the driver.

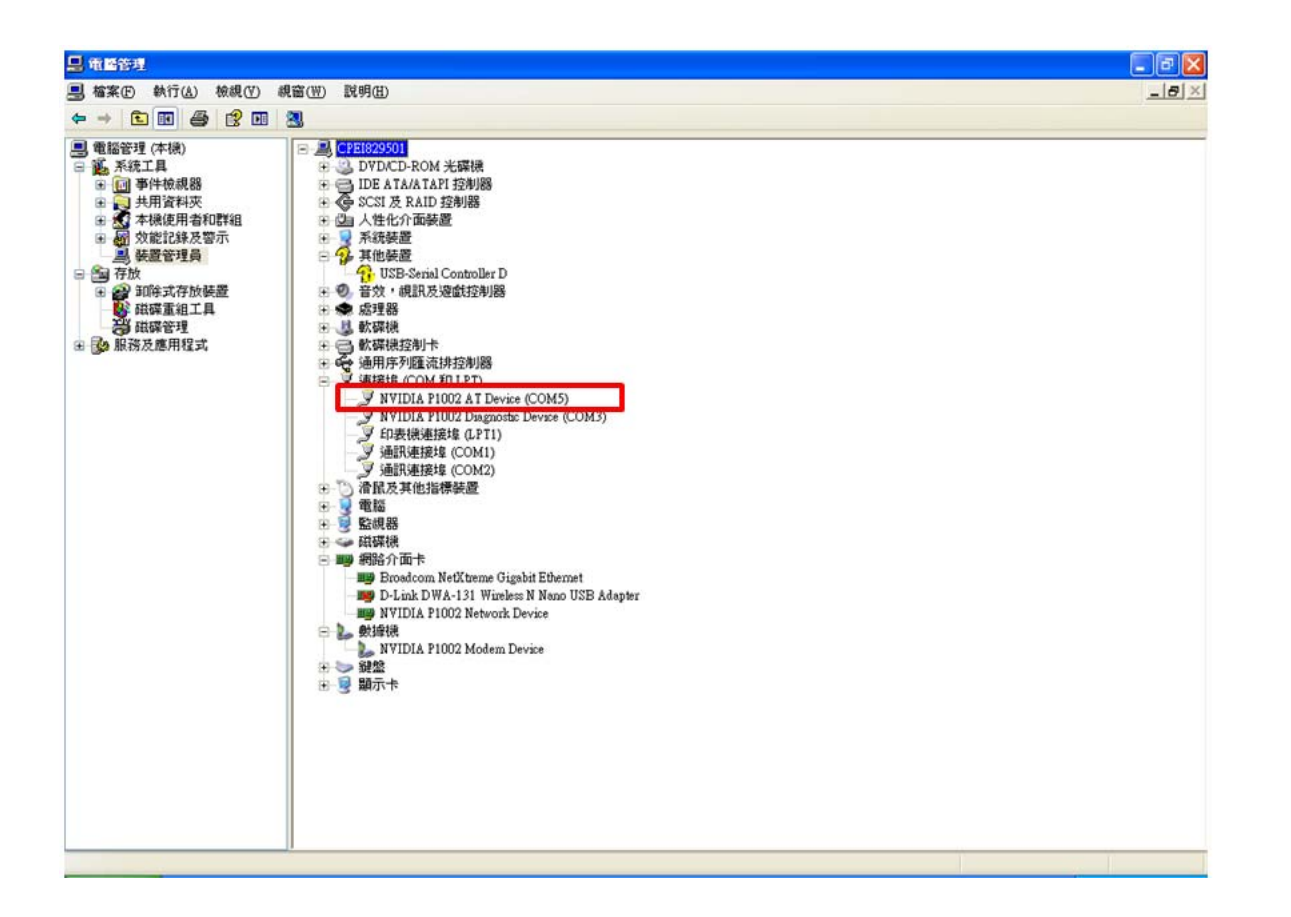

In conclusion, you can see diagnostic , network , modem , and AT ports in the device management once you succeed.

## **FCC Statement**

# **Federal Communication Commission Interference Statement**

This equipment has been tested and found to comply with the limits for a Class B digital device, pursuant to Part 15 of the FCC Rules. These limits are designed to provide reasonable protection against harmful interference in a residential installation. This equipment generates, uses and can radiate radio frequency energy and, if not installed and used in accordance with the instructions, may cause harmful interference to radio communications. However, there is no guarantee that interference will not occur in a particular installation. If this equipment does cause harmful interference to radio or television reception, which can be determined by turning the equipment off and on, the user is encouraged to try to correct the interference by one of the following measures:

- Reorient or relocate the receiving antenna.
- Increase the separation between the equipment and receiver.
- Connect the equipment into an outlet on a circuit different from that to which the receiver is connected.
- Consult the dealer or an experienced radio/TV technician for help.

FCC Caution: Any changes or modifications not expressly approved by the party responsible for compliance could void the user's authority to operate this equipment.

For product available in the USA/Canada market, only channel 1~11 can be operated. Selection of other channels not possible.

This device and its antenna(s) must not be co-located or operation in conjunction with any other antenna or transmitter.

FCC NOTICE: To comply with FCC part 15 rules in the United States, the system must be professionally installed to ensure compliance with the Part 15 certification. It is the responsibility of the operator and professional installer to ensure that only certified systems are deployed in the United States. The use of the system in any other combination (such as co-located antennas transmitting the same information) is expressly forbidden.

## **IMPORTANT NOTE:**

#### **FCC Radiation Exposure Statement:**

This equipment complies with FCC radiation exposure limits set forth for an uncontrolled environment. This equipment should be installed and operated with minimum distance 20cm between the radiator & your body.

## **USERS MANUAL OF THE END PRODUCT:**

The final end product must be labeled in a visible area with the following "Contains TX FCC ID:MCLT77Z29500 This module is intended for OEM integrator. The OEM integrator is still responsible for the FCC Rules requirement of the end product, which integrates this module.

This device complies with Part 15 of the FCC Rules. Operation is subject to the following two conditions: (1) This device may not cause harmful interference, and (2) this device must accept any interference received, including interference that may cause undesired operation.

This equipment complies with FCC radiation exposure limits set forth for an uncontrolled environment. This equipment should be installed and operated with minimum distance 20cm between the radiator & your body.

The FCC part 15.19 statement below has to also be available in the manual:

This device complies with Part 15 of FCC rules. Operation is subject to the following two conditions: (1) this device may not cause harmful interference and (2) this device must accept any interference received, including interference that may cause undesired operation.